## **Becoming a Pro IN Mobile Applications Testing**

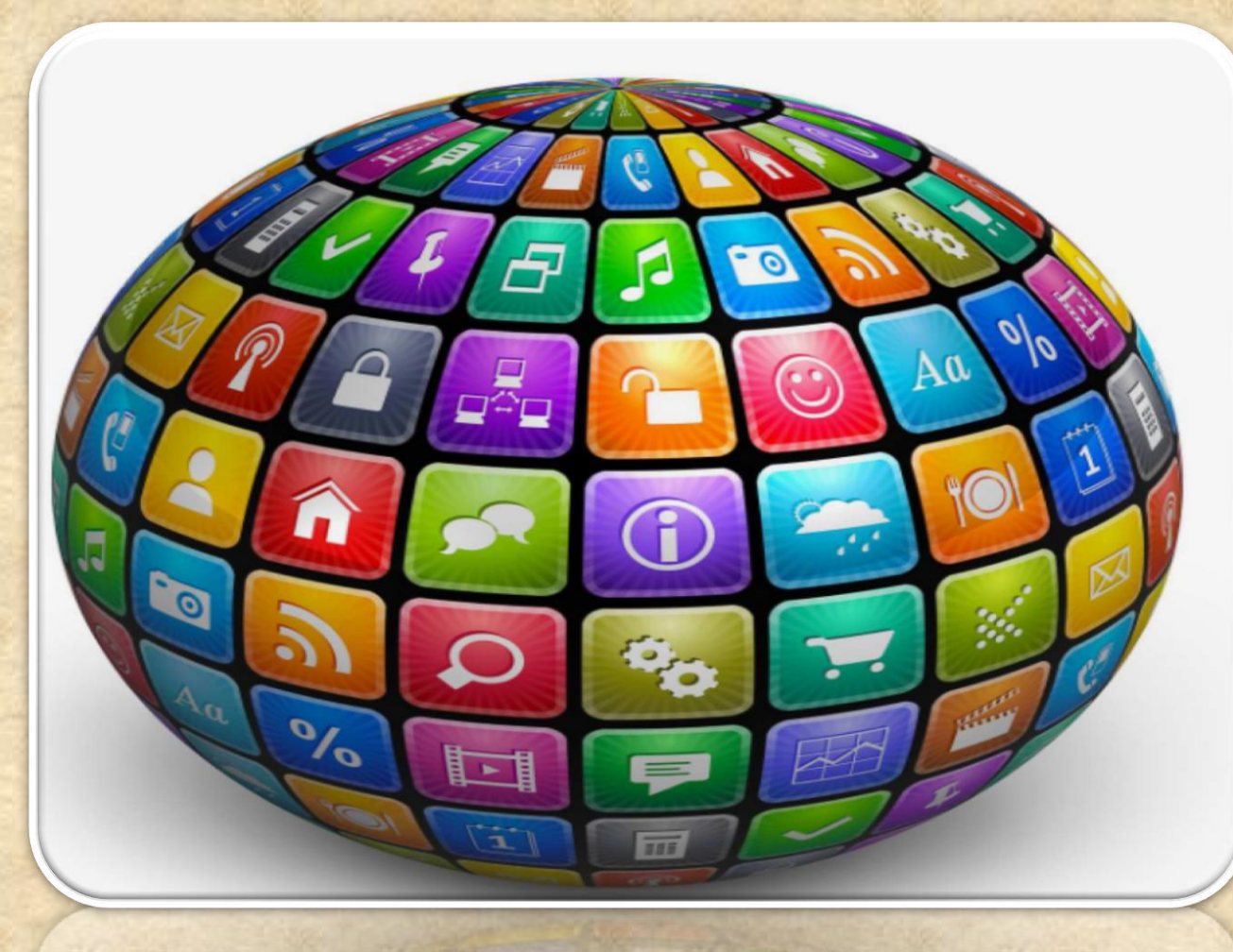

#### **How to enable Developers Options ?**

1. Enable **USB debugging** in the device system settings, under **Developer options**.

2. To make it visible, go to **Settings > About phone** and tap **Build number seven times.** 

3. Return to the previous screen to find **Developer options** at the bottom.

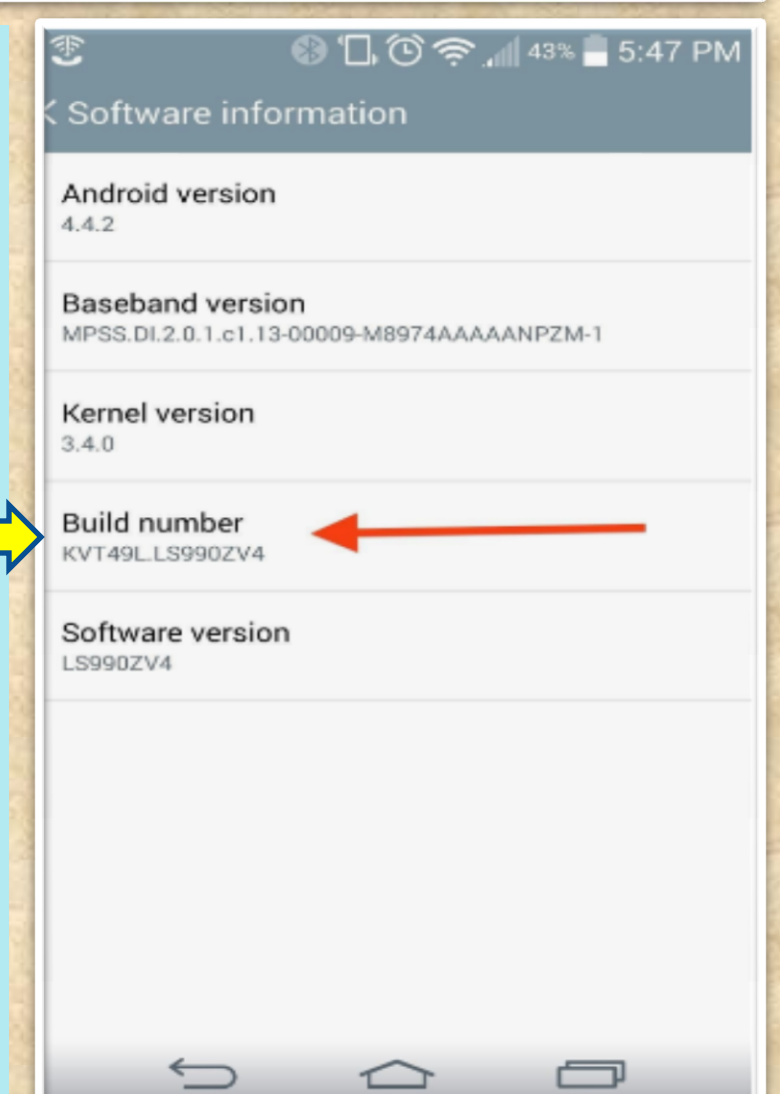

#### **( contin.)How to enable Developers Options ?**

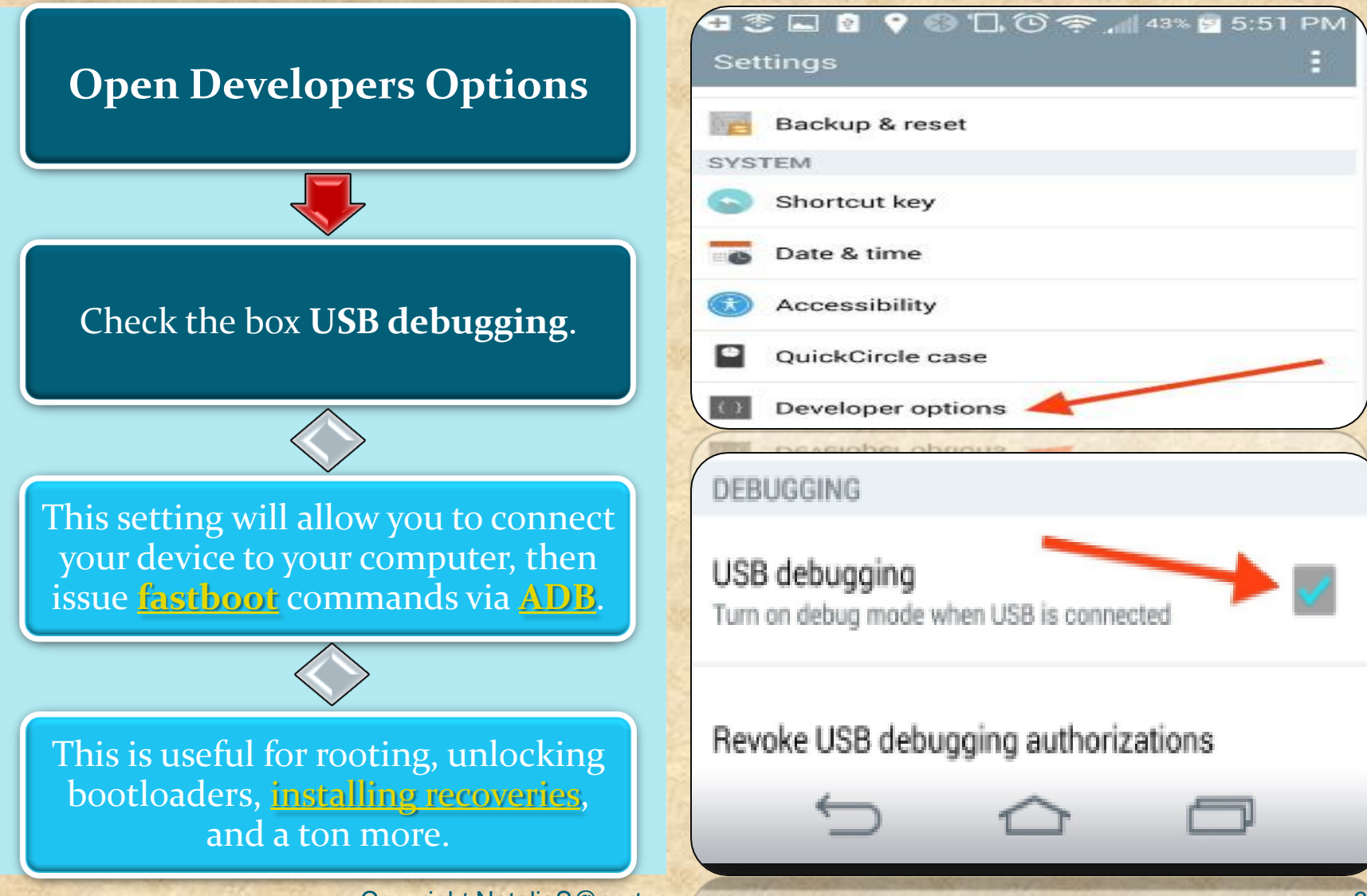

#### **Do I have a correct USB Configuration on my Device?**

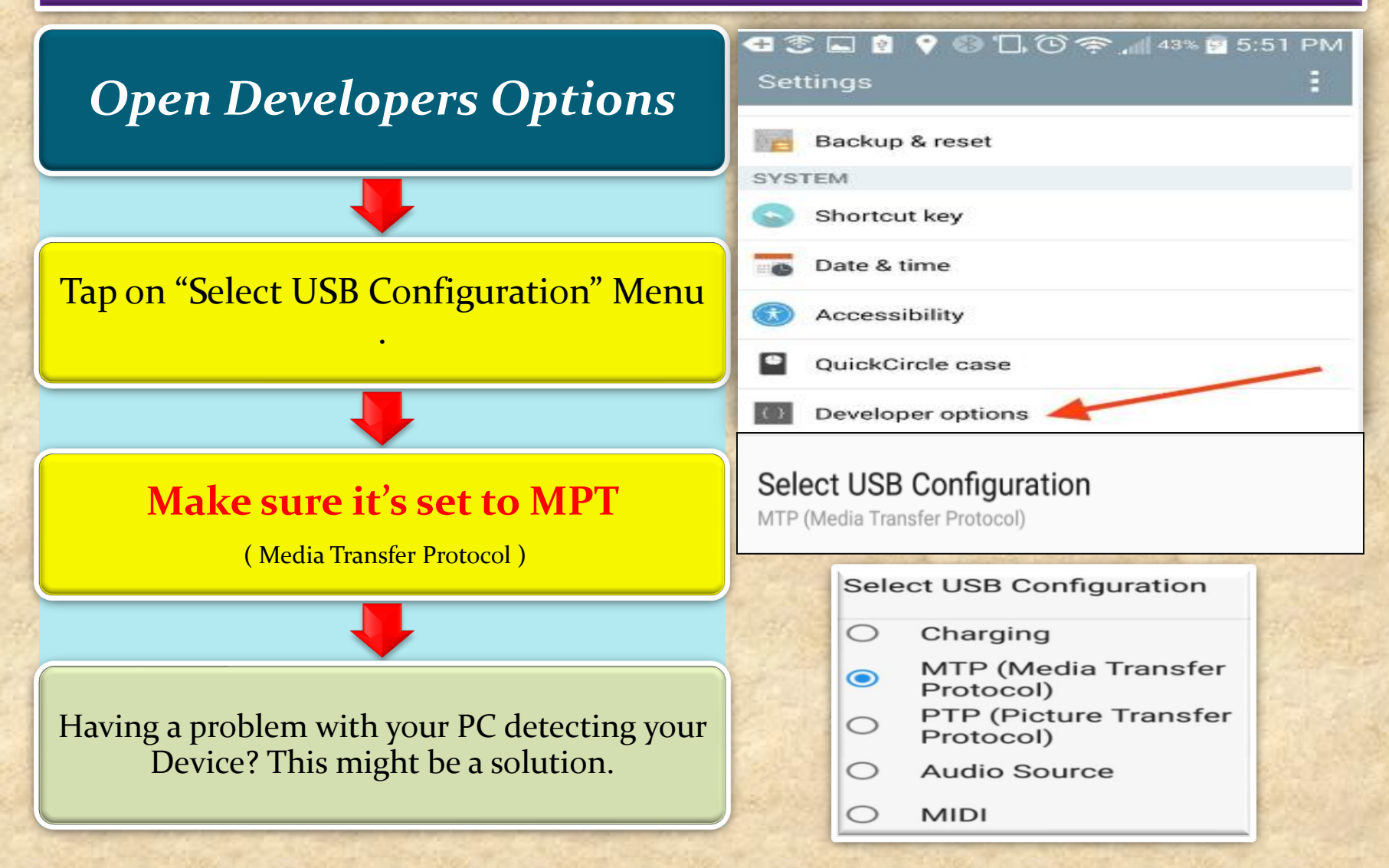

#### **How to make your device "Authorized" in Android Studio ?**

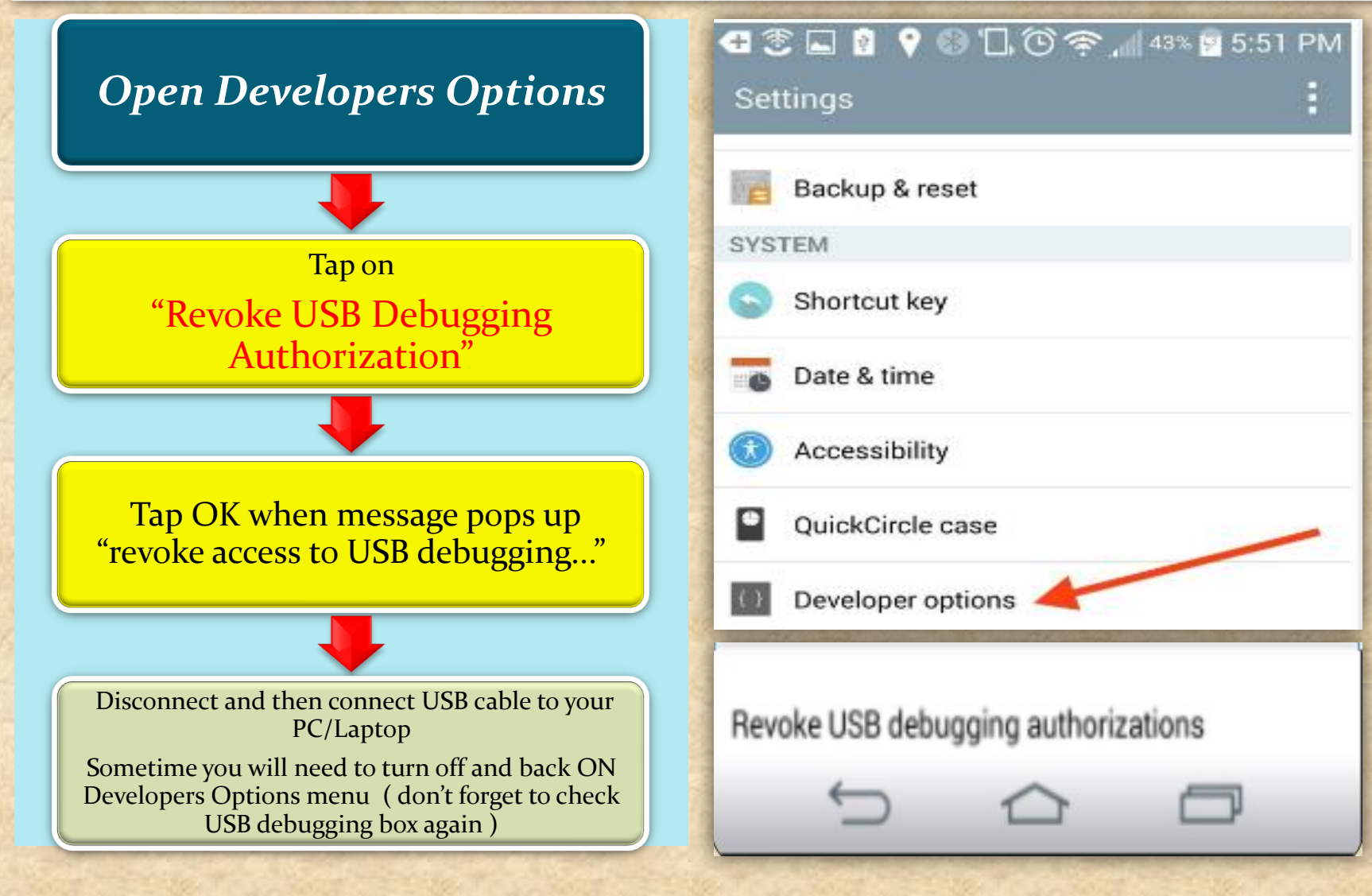

# Android Studio Powered by IntelliJ Platform

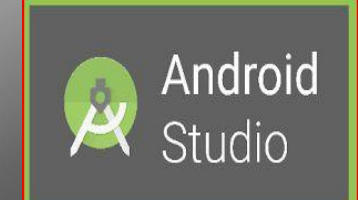

What is Android Studio?

#### **Android Studio**

**Android Studio** is the official integrated development environment (IDE) for **Android** platform development.

The official language for Android development is **Java**. Large parts of Android are written in **Java** and its APIs are designed to be called primarily from **Java**.

It is possible to develop C and C++ apps using the Android Native Development Kit (NDK), however it isn't something that Google promotes.

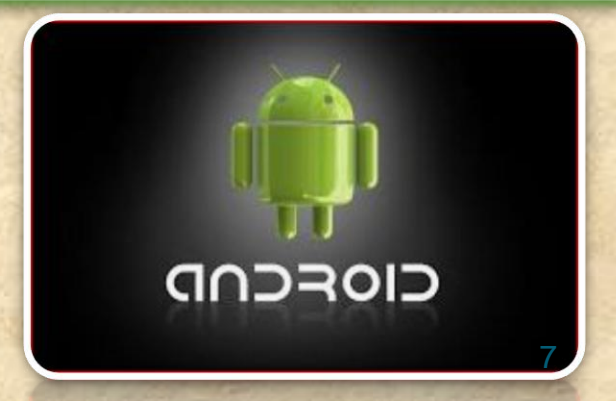

#### **What is ADB in Android Studio**

Android Debug Bridge (adb) is a versatile command line tool that lets you communicate with an emulator instance or connected Androidpowered device.

It is a client-server program that includes three components:

 **A client**, which sends commands. The client runs on your development machine. You can invoke a client from a shell by issuing an adb command. Other Android tools such as DDMS also create adb clients.

**A daemon**, which runs commands on a device. The daemon runs as a background process on each emulator or device instance.

**A server**, which manages communication between the client and the daemon. The server runs as a background process on your development machine.